## **携 帯 予 約 か ん た ん マ ニ ュ ア ル**

## **サービスご利用前の準備**

## **取手自動車教習所**

äO

n x

①事務所にて、携帯予約サービスご利用のお申し込みをお願いします。 その際、ご利用に必要な「教習生番号」と「パスワード」をご確認ください。

②下記のアドレスへアクセスください。お気に入りに登録いただくと便利です。 右のQRコードからもアクセスできます。

https://mobile3.pfsv.jp/torikyo/index.aspx

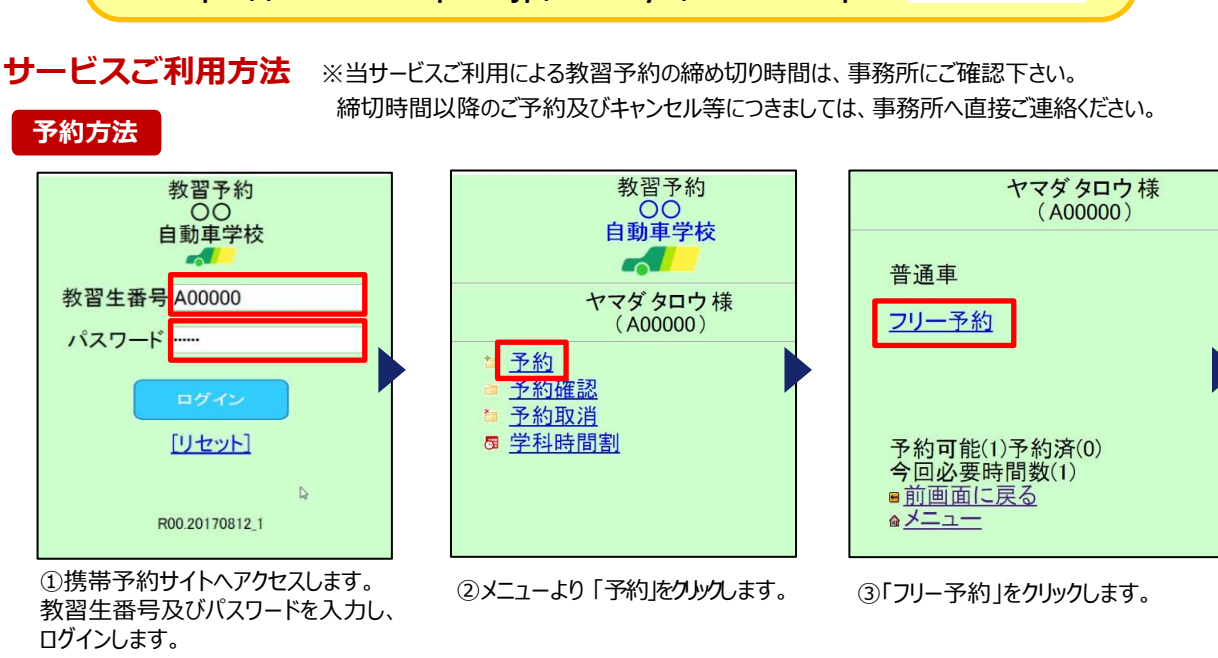

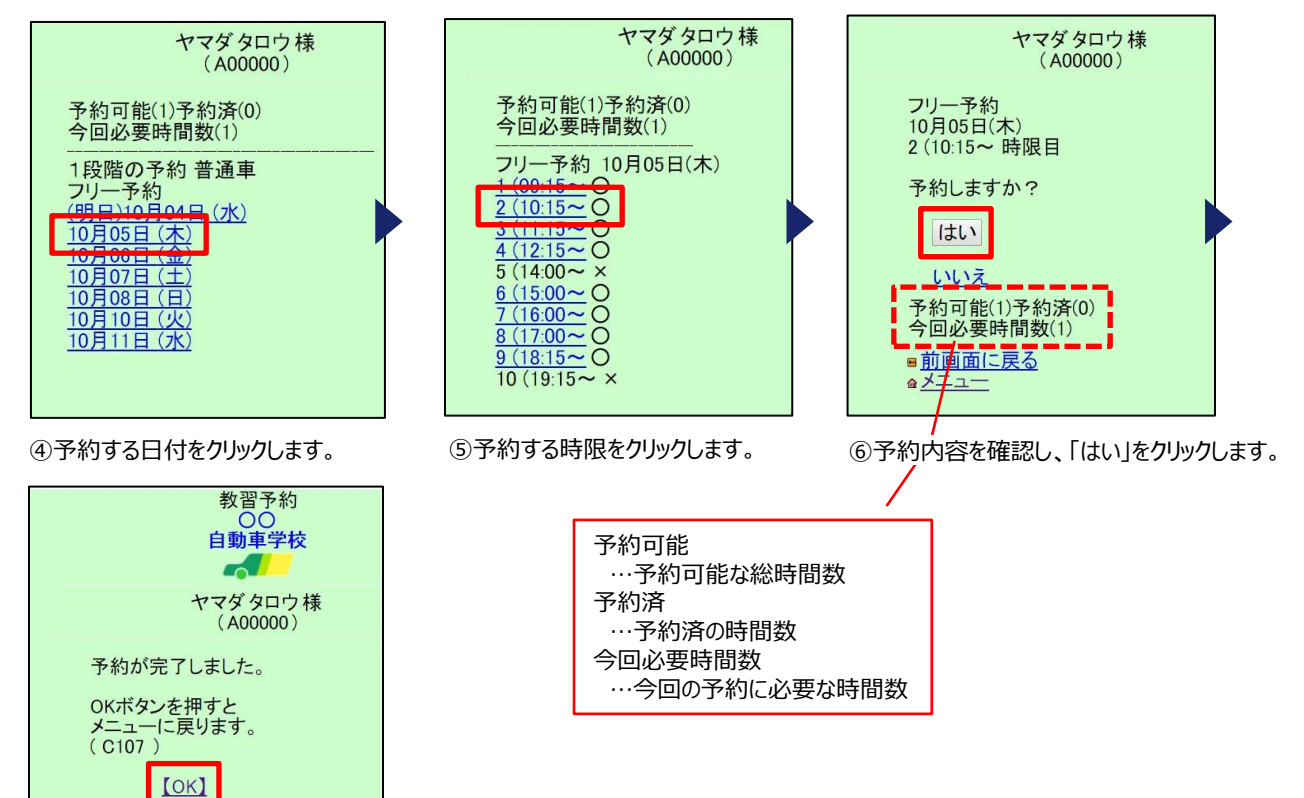

⑦OKをクリックします。 予約完了です。

●メニューに戻る

atel:0570-074-555

**携 帯 予 約 か ん た ん マ ニ ュ ア ル**

**予約確認方法**

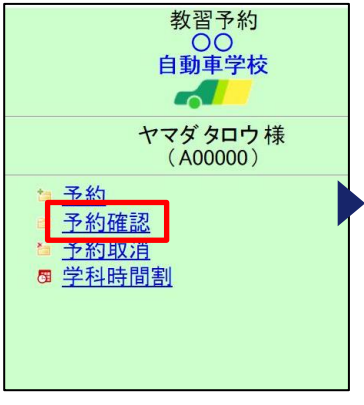

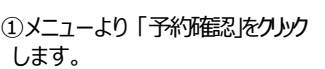

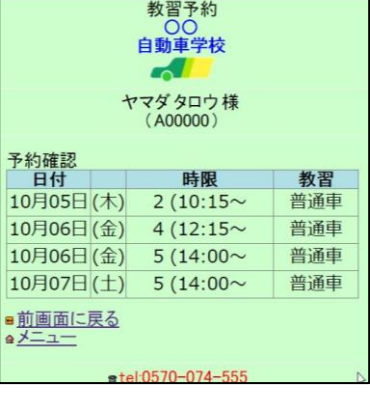

②現在予約が入っている教習が 一覧で表示されます。

**キャンセル方法**

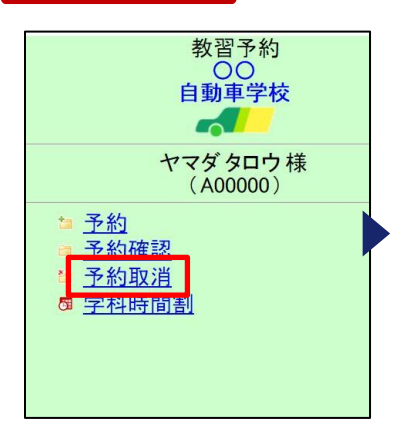

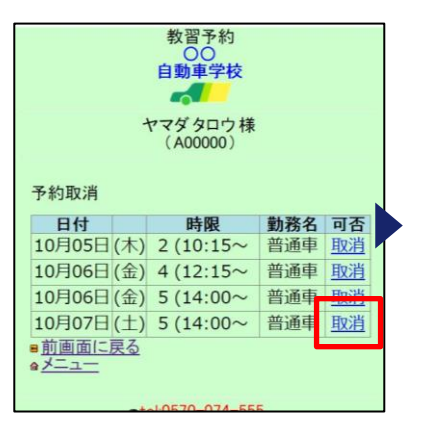

②キャンセルする日付の「取消」ボタン をクリックします。

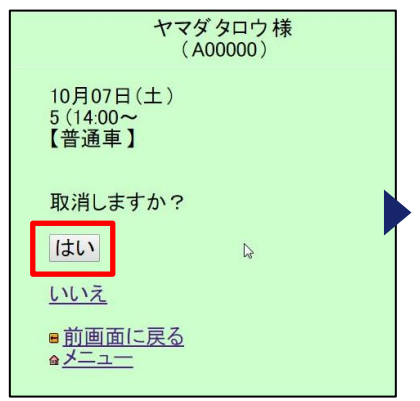

3キャンセル内容を確認し、「はい」を クリックします。

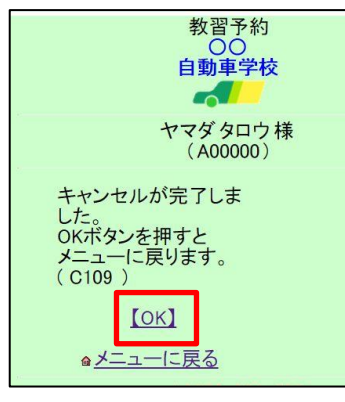

①メニューより 「予約取消」をクリック

します。

④OKをクリックします。 キャンセル完了です。